# Unity Connection:更改預設應用程式管理員使用 者的過程

### 目錄

簡介 必要條件 需求 採用元件 程式 驗證 疑難排解

## 簡介

本文檔介紹在Cisco Unity Connection(CUC)中更改預設應用程式管理員使用者的過程。

### 必要條件

#### 需求

思科建議您瞭解CUC。

#### 採用元件

本文檔中的資訊基於CUC 8.x及更高版本。

本文中的資訊是根據特定實驗室環境內的裝置所建立。文中使用到的所有裝置皆從已清除(預設 )的組態來啟動。如果您的網路運作中,請確保您瞭解任何指令可能造成的影響。

### 程式

完成以下步驟以更改預設應用程式管理員使用者名稱:

步驟1.從Unity Connection資料庫中檢索預設應用程式管理員使用者的objectID。

admin:run cuc dbquery unitydirdb select name, value from vw\_configuration where name='DefaultAdministrator'

name value -------------------- ------------------------------------ DefaultAdministrator 03ae9d8a-ef39-4c32-91fc-efb414a2f75e

步驟2.檢索與預設應用程式管理員objectID關聯的別名。

admin:run cuc dbquery unitydirdb select alias,objectid from vw\_user where objectid='03ae9d8aef39-4c32-91fc-efb414a2f75e'

alias objectid

----- ------------------------------------

admin 03ae9d8a-ef39-4c32-91fc-efb414a2f75e

步驟3.更新預設應用程式管理員使用者的只讀標誌以使該標誌可編輯。

admin:run cuc dbquery unitydirdb update tbl\_user set readonly='0' where objectid='03ae9d8a-ef39- 4c32-91fc-efb414a2f75e'

Rows: 1

步驟4.更新Unity Connection資料庫中的預設應用程式管理員使用者和 smtpaddress(pmailname@domain)。選擇所需的使用者名稱。在本示例中,admin更新為 cucadmin。

admin:run cuc dbquery unitydirdb execute procedure csp\_usermodify(pobjectid='03ae9d8a-ef39-4c32- 91fc-efb414a2f75e',palias='cucadmin',pdisplayname='cucadmin',pmailname='cucadmin')

Rows: 0

#### 步驟5.從Cisco CallManager(CCM)資料庫中檢索預設應用程式管理員名稱和密碼。

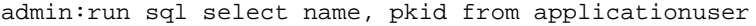

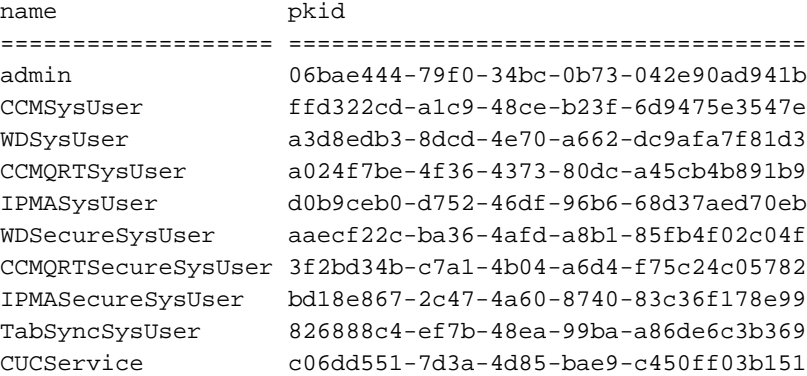

附註:當使用新的應用程式管理員使用者名稱重建CUC伺服器,並在系統上執行災難恢復系 統(DRS)還原時,將使用舊使用者名稱更新CUC資料庫。但是,CCM資料庫仍具有新的使用 者名稱。

步驟6.如果條目不同,則使用新的應用程式管理員使用者更新CCM資料庫。

admin:run sql update applicationuser set name='cucadmin' where pkid='06bae444-79f0-34bc-0b73- 042e90ad941b'

Rows: 1

步驟7.更改應用程式管理員使用者密碼。

admin:utils cuc reset password cucadmin

Enter password: Re-enter password: cucadmin

09/10/2016 07:46:00.012 : Update SUCCEEDED

步驟8.確認預設應用程式管理員使用者的Web身份驗證的加密型別為4(Credentialtype 3為Web應 用程式密碼)。

admin:run cuc dbquery unitydirdb select credentialtype, credentials, encryptiontype, objectid from vw\_credential where userobjectid='03ae9d8a-ef39-4c32-91fc-efb414a2f75e'

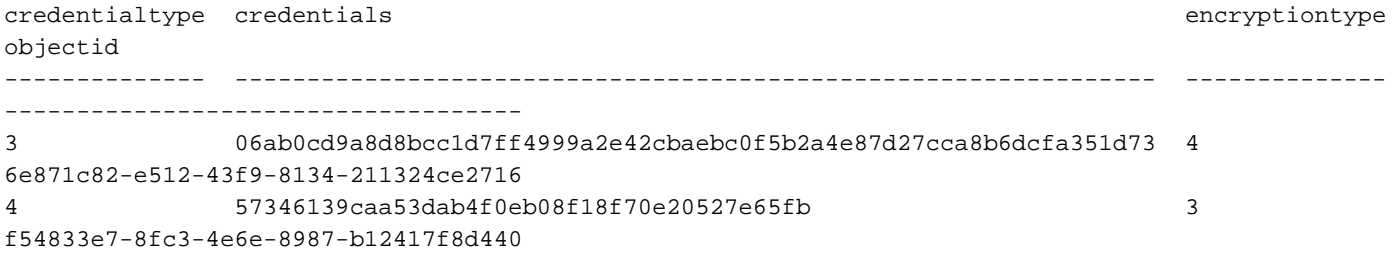

### 驗證

目前沒有適用於此組態的驗證程序。

### 疑難排解

目前尚無適用於此組態的具體疑難排解資訊。